# **DB1. COME ACCEDERE AL DB DI URANIAMANIA**

# **DB1.1 – IL NOSTRO DATABASE**

Il Database di Uraniamania è diventato un ricchissimo archivio di informazioni per i libri di nostro interesse: racconta tutto il mondo del fantastico, con Fantascienza, Fantasy, Horror e tutti i loro sotto-generi, dalla proto-fantascienza al cyberpunk o al "weird", dal fantastico classico o storico allo "young adult". Ma non solo! Il DB contiene anche molti generi non fantastici, come Gialli, Spy Story, Western, Saggistica e una sempre più ampia Area Fumetti declinata in molte diverse categorie, per una panoramica a 360 gradi sul mondo delle strisce disegnate e illustrate.

Tutto questo nasce dalla volontà di chi ha ideato e costruito questo sito, ma anche dai contributi di centinaia di collaboratori che hanno partecipato all'inserimento di schede e collane, avvicendandosi in una staffetta virtuosa che offre a TUTTI, utenti iscritti e semplici visitatori del web, una vastissima fonte di informazioni a supporto di collezionisti, lettori e appassionati in genere. Nessuna occasione è inappropriata per ringraziarli! Il DB è organizzato in Collane ed in Schede-Libro (o Schede-Fumetto), ed è accessibile a tutti nelle varie modalità presentate di seguito. Gli utenti registrati hanno però accesso a funzioni riservate, potendo usare il DB per gestire le proprie collezioni o alimentarlo diventando collaboratori di UM.

Grazie ai vari collegamenti tra schede, autori, indici ed alla varietà di dati presenti in ciascuna Scheda-Libro, è possibile anche fare ricerche articolate per estrarre informazioni secondo specifici chiavi di ricerca, singole o combinate tra loro.

Vediamo allora come è organizzato e come accedervi.

## **DB1.2 – LA STRUTTURA DEL DB E IL PANNELLO "AREA SITO"**

La prima cosa da sapere è come è organizzato il nostro archivio dati. Esso è diviso, a vari livelli, in Aree tematiche, Generi, Collane, Serie e Schede.

- **Aree tematiche:** sono almeno 2, l'area "**Libri**" e l'Area "**Fumetti**", Questi sono due veri tronconi separati del sito, isolati tra loro, pur sfruttando entrambi le medesime funzioni. Esiste poi l'area "**Urania**", che racchiude tutte le collane Urania madre e figlie, limitando a queste tutte le funzioni di utilizzo del DB. Pur presentandosi come un'Area a separata (per comodità), l'Area "**Urania**" risiede comunque nella macro-Area "**Libri**": se ci si trova nella cioè nella sezione "Libri" è possibile visionare anche collane e libri dell'Area "**Urania**", non viceversa.
- **Generi:** In ciascuna area tematica, Libri o Fumetti, sono definiti vari Generi, che classificano e raggruppano tutte le schede del DB appunto secondo il genere più vicino al contenuto di ciascun libro o fumetto.

I generi in cui sono suddivise le due aree tematiche sono i seguenti (tra parentesi le sigle di ognuno):

#### **Area Libri:**

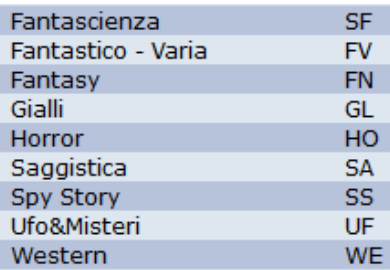

#### **(Area Urania)**

Non ha generi specificati, intendendo che si tratta prevalentemente di collane di Fantascienza. Ma alcune collane contengono anche libri Fantasy e Horror.

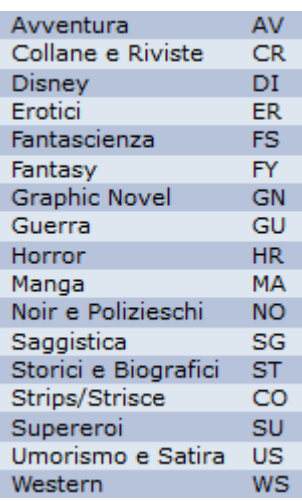

**Area Fumetti**

**NOTA:** Quando si opera sul DB, occorre sempre ricordarsi di controllare in che Area ci si trova, perché qualsiasi visualizzazione o ricerca, avverrà SOLO nell'ambito esclusivo di quell'area. Si può modificare in qualsiasi momento l'Area di interesse, utilizzando il Pannello "**Area Sito**" che si trova in Home Page (nell'immagine sotto, il pannello come lo vedono gli utenti NON registrati):

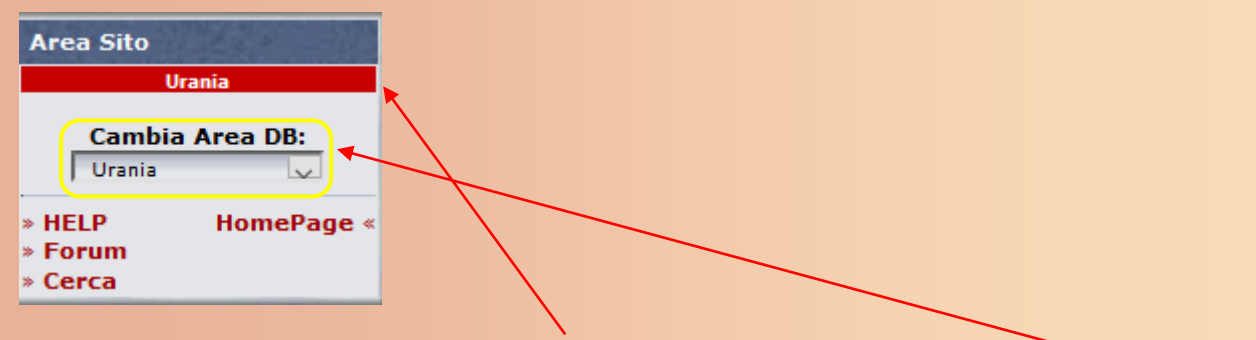

L'intestazione nella fascia rossa mostra l'**Area DB** in cui ci si trova in quel momento.

Per selezionare l'Area di interesse ("**Urania**", "**Libri**" o "**Fumetti**") usare il menu a tendina "**Cambia Area DB**".

Si può scegliere come contesto del DB non solo un'Area tematica, ma anche un "**Genere**": in quel caso si potrà operare su tutte quelle "**Collane**" che contengono al loro interno almeno una scheda di quel genere (vedi paragrafo seguente).

 **Collane:** Costituiscono l'impianto portante del DB, praticamente tutte le Schede sono raggruppate nelle collane in cui sono stati pubblicati i relativi libri o fumetti. Le Collane possono essere di un unico genere omogeneo (es.: "Urania" è una collana interamente di "Fantascienza") oppure raccoglierne al propri ointerno più di uno(es.: "La Botte Piccola" contiene libri di Fantascienza, Fantasy e Horror). Oltre alle "**Collane**" formalmente corrispondenti a quelle editoriali, ci sono poi dei raggruppamenti per Genere, chiamati "**Fuori Collana**", che raccolgono tutti i libri o fumetti pubblicati senza un'indicazione di collana per quel genere.

- **Serie:** Sono raggruppamenti di "**Schede**" all'interno di una "**Collana**". SI tratta per lo più di una suddivisione delle collane di tipo collezionistico, legata a differenze o grafiche o di formato o di editore, che si avvicendano nella vita di una collana, facilmente riconoscibili o comode da identificare separatamente per vari motivi. Sono meno visibili delle Collane, ma esistono e sono spesso molto note (es. le varie serie proprio di Urania collana madre).
- **Schede:** Il vero cuore pulsante del DB, che contiene i dati di ogni libro o fumetto classificato sul sito, comprese le copertine, le trame e gli indici. Sono sempre raggruppate per "**Collane**" reali o fittizie ("**Fuori Collana**") e sono classificate con un "**Genere**" a cui appartengono, secondo la migliore corrispondenza con il contenuto del volume.

### **DB1.3 – LE MODALITÀ DI ACCESSO AL DB**

Sono diverse e molteplici i modi con cui accedere al DataBase di UM, in funzione degli scopi e dei ruoli degli utenti. Qui di seguito vengono citate brevemente diverse modalità di accesso che sono poi illustrate in dettaglio nelle schede Help più pertinenti.

### **Tutti gli Utenti, compresi i "Visitatori":**

### **Pannelli "URANIA Mondadori" e "Le figlie di URANIA"**

Sono pannelli che si trovano nella sezione a sinistra dell'HomePage, per guidare gli utenti all'interno della collana cui è dedicato questo sito e verso quelle che da essa sono derivate. Idonei per accedere a informazioni, dati e chiarimenti sul mondo Urania Mondadori.

*(Per ulteriori informazioni, vedere la scheda Help "MU01 – Manuale Utente (parte 1)").* 

### **Funzione "Cerca" e pannello "Ricerca Libri"**

Si trovano la prima nel pannello "**Area Sito**" già visto, la seconda nel pannello appunto "**Ricerca Libri**", più in basso nella sezione più a sinistra dell'HomePage. Inserendo parole chiave nei vari campi disponibili si accede al DB tramite schede rispondenti ai criteri desiderati. Ricordarsi di inserire l'Area tematica di interesse.

Idonea per accedere principalmente a "Schede" e titoli specifici, oppure alle opere di un Autore in particolare.

*(Per ulteriori informazioni, vedere la scheda Help "DB2 – Come usare la funzione "Cerca").* 

#### **Funzione "Database Collane UM"**

Si trova nel pannello "**Database**" in alto a sinistra. Cliccando sul link si apre una finestra per effettuare ricerche per Collane con vari criteri e numerosi filtri per selezionare la Collana di interesse.

Idonea quindi soprattutto per accedere a Collane specifiche.

*(Per ulteriori informazioni, vedere la scheda Help "MU01 – Manuale Utente (parte 1)").* 

#### **Funzione "Ultime collane inserite nel database"**

Si trova sempre nella sezione centrale della HomePage, e consente di visionare le "**Collane**" caricate più recentemente.

Ricordarsi di inserire l'Area tematica di interesse, le schede mostrate sono quelle di ciascuna Area. Idonea per accedere alle ultime "Collane" inserite e quindi anche a quelle di ultima pubblicazione. *(Per ulteriori informazioni, vedere la scheda Help "MU01 – Manuale Utente (parte 1)").* 

#### **Funzione "Novità"**

Si trova sempre nel pannello "**Database**" e consente di visionare le "**Schede**" caricate più recentemente. Ricordarsi di inserire l'Area tematica di interesse, le schede mostrate sono quelle di ciascuna Area. Idonea per accedere alle ultime "Schede" inserite e quindi anche ai titoli di ultima pubblicazione. *(Per ulteriori informazioni, vedere la scheda Help "MU01 – Manuale Utente (parte 1)").* 

#### **Funzione "La Compagnia del Ciclo"**

Si trova anch'essa nel pannello "**Database**" e consente di cercare tra le "Schede" di varie collane tutti i titoli appartenenti a cicli o saghe, indipendentemente dalle collane e dalle edizioni in cui sono stati pubblicati. Nella schermata che si apre cliccando sul link, si possono ordinare i cicli presenti in DB o per nome del ciclo o per nome dell'autore.

Idonea per accedere alle migliori informazioni su cicli e saghe.

*(Per ulteriori informazioni, vedere la scheda Help "DB9 – La Compagnia del Ciclo").* 

#### **Utenti "Collezionisti"**

#### **Funzioni "Collezione", "Mancanti/Presenti" e "Stat.Collezione"**

Si trovano nel pannello "Collezione" che compare nella sezione a sinistra solo per gli Utenti-Collezionisti, cioè per quelli che hanno caricato la loro collezione su UM,

Consentono di accedere alle "Collane" ed alle "Schede" che si collezionano, con varie modalità e visualizzazioni utili.

Idonea per accedere alle informazioni per la gestione della propria Collezione.

*(Per ulteriori informazioni, vedere le schede Help "MU01 – Manuale Utente (parte 1)" e "CL2 – Come aggiornare i Mancanti/Presenti").*

#### **"Curatori" e altri "Responsabili"**

#### **Icone Curatele (mano che tiene un libro viola)**

Dovrebbero già saperlo… ma gli Utenti registrati con responsabilità diretta su "**Collane**" che si sono offerti di curare, possono accedere ad esse anche cliccando sull'icona mano che tiene un libro viola che compare nel proprio profilo personale.

Idonea per accedere alle "Collane" di cui si è "Curatori".

*(Per ulteriori informazioni, vedere la scheda Help "C02 – Come diventare Curatori di Collana").*

Ci sono anche altri percorsi più particolari che in qualche modo portano a "Schede" presenti in DB ("**Wanted!!!**", "**Scambio/Vendita**", "**Giudizi/Commenti**")…

Insomma, il DB di Uraniamania è davvero "accessibile" facilmente a tutti! Siete i Benvenuti: sfruttatelo al meglio e restate con noi!